## Подключение и настройка Azur в «Курьере  $15<sub>2</sub>$

Последние изменения: 2024-03-26

## Как открыть настройки подключения подчиненного пинпада

Для подключения пинпада Azur необходимо выбрать провайдер, а затем найти пинпад, как блютуз-устройство. Для этого нажмите кнопку «Поиск пинпада», предварительно включив в настройках самого Azur режим обнаружения для других устройств, и подтвердите сопряжение.

Если после выбора провайдера начнется скачивание плагина, установите его на ваш ТСД, следуя подсказкам на его экране.

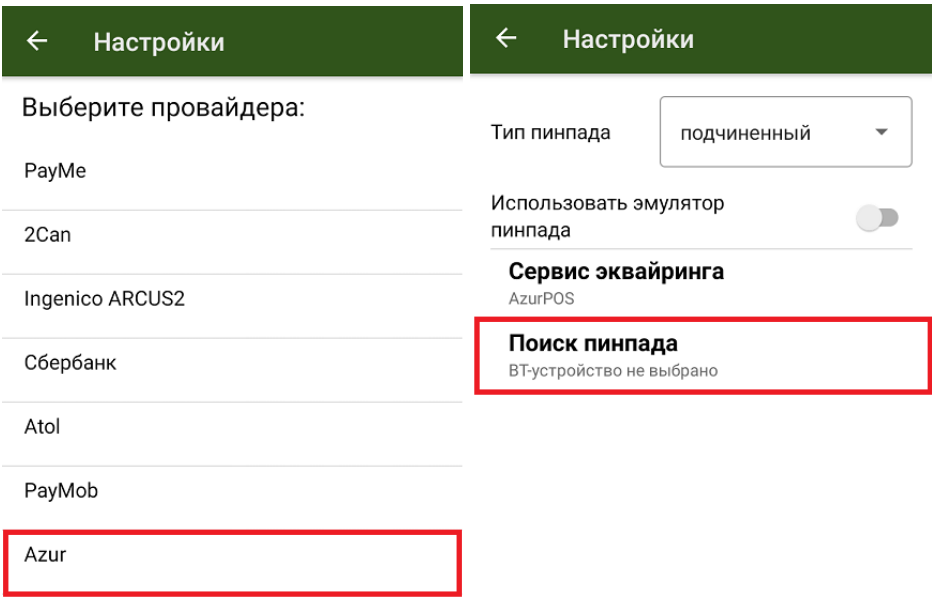

## Не нашли что искали?

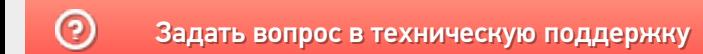